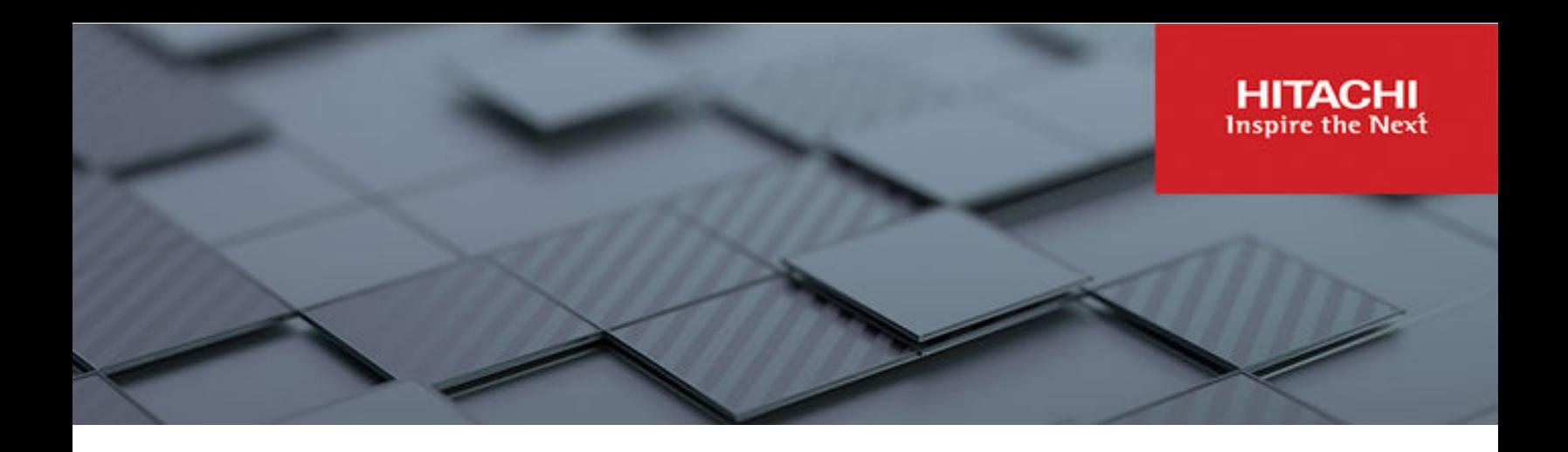

# **Cisco and Hitachi Adaptive Solutions with FC-NVMe**

© 2022 Hitachi Vantara LLC. All rights reserved.

No part of this publication may be reproduced or transmitted in any form or by any means, electronic or mechanical, including copying and recording, or stored in a database or retrieval system for commercial purposes without the express written permission of Hitachi, Ltd., or Hitachi Vantara LLC (collectively "Hitachi"). Licensee may make copies of the Materials provided that any such copy is: (i) created as an essential step in utilization of the Software as licensed and is used in no other manner; or (ii) used for archival purposes. Licensee may not make any other copies of the Materials. "Materials" mean text, data, photographs, graphics, audio, video and documents.

Hitachi reserves the right to make changes to this Material at any time without notice and assumes no responsibility for its use. The Materials contain the most current information available at the time of publication.

Some of the features described in the Materials might not be currently available. Refer to the most recent product announcement for information about feature and product availability, or contact Hitachi Vantara LLC at [https://support.hitachivantara.com/en\\_us/contact-us.html](https://support.hitachivantara.com/en_us/contact-us.html).

**Notice:** Hitachi products and services can be ordered only under the terms and conditions of the applicable Hitachi agreements. The use of Hitachi products is governed by the terms of your agreements with Hitachi Vantara LLC.

By using this software, you agree that you are responsible for:

- **1.** Acquiring the relevant consents as may be required under local privacy laws or otherwise from authorized employees and other individuals; and
- **2.** Verifying that your data continues to be held, retrieved, deleted, or otherwise processed in accordance with relevant laws.

**Notice on Export Controls.** The technical data and technology inherent in this Document may be subject to U.S. export control laws, including the U.S. Export Administration Act and its associated regulations, and may be subject to export or import regulations in other countries. Reader agrees to comply strictly with all such regulations and acknowledges that Reader has the responsibility to obtain licenses to export, re-export, or import the Document and any Compliant Products.

Hitachi and Lumada are trademarks or registered trademarks of Hitachi, Ltd., in the United States and other countries.

AIX, AS/400e, DB2, Domino, DS6000, DS8000, Enterprise Storage Server, eServer, FICON, FlashCopy, GDPS, HyperSwap, IBM, Lotus, MVS, OS/ 390, PowerHA, PowerPC, RS/6000, S/390, System z9, System z10, Tivoli, z/OS, z9, z10, z13, z14, z/VM, and z/VSE are registered trademarks or trademarks of International Business Machines Corporation.

Active Directory, ActiveX, Bing, Excel, Hyper-V, Internet Explorer, the Internet Explorer logo, Microsoft, Microsoft Edge, the Microsoft corporate logo, the Microsoft Edge logo, MS-DOS, Outlook, PowerPoint, SharePoint, Silverlight, SmartScreen, SQL Server, Visual Basic, Visual C++, Visual Studio, Windows, the Windows logo, Windows Azure, Windows PowerShell, Windows Server, the Windows start button, and Windows Vista are registered trademarks or trademarks of Microsoft Corporation. Microsoft product screen shots are reprinted with permission from Microsoft Corporation.

All other trademarks, service marks, and company names in this document or website are properties of their respective owners.

Copyright and license information for third-party and open source software used in Hitachi Vantara products can be found in the product documentation, at <https://www.hitachivantara.com/en-us/company/legal.html>or [https://knowledge.hitachivantara.com/Documents/](https://knowledge.hitachivantara.com/Documents/Open_Source_Software) [Open\\_Source\\_Software.](https://knowledge.hitachivantara.com/Documents/Open_Source_Software)

## **Feedback**

Hitachi Vantara welcomes your feedback. Please share your thoughts by sending an email message to SolutionLab@HitachiVantara.com. To assist the routing of this message, use the paper number in the subject and the title of this white paper in the text.

#### **Revision history**

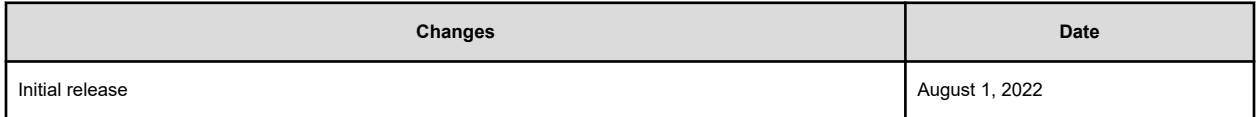

This report documents the lab validation results achieved during Hitachi Virtual Storage Platform 5000 series (VSP 5000 series) Fibre Channel (FC) - SCSI vs FC — Non-Volatile Memory Express (NVMe) protocol performance on Cisco Unified Computing System supporting a virtualized VMware 7.0U2 environment. This document also describes how to enable NVMe on the VSP storage system specific to Cisco and Hitachi Adaptive Solution deployments.

This report is written for the following professional services staff:

- Storage administrators
- VMware administrators
- Sales engineers
- Field consultants

目

Validated Hitachi and Cisco resale partners

Readers of this document should understand RAID systems and their functions, VMware ESXi and vCenter environments, and converged infrastructure.

**Note:** Testing of these procedures was in a lab environment. Many factors impact production environments beyond prediction or duplication in a lab environment. Follow the recommended practice of conducting proof-of-concept testing for acceptable results in a non-production, isolated test environment that otherwise matches your production environment before your production implementation of this solution.

## **Introduction**

The NVMe connection protocol was specifically written to replace the SCSI storage protocol to take advantage of SSD speed, parallelism, and lower latency. The command set is leaner, and it supports a nearly unlimited queue depth that takes advantage of the parallel nature of flash drives, which provide a maximum queue depth of 64K for up to 64K separate queues. The following figure shows the overhead of traditional FC-SCSI vs FC-NVMe.

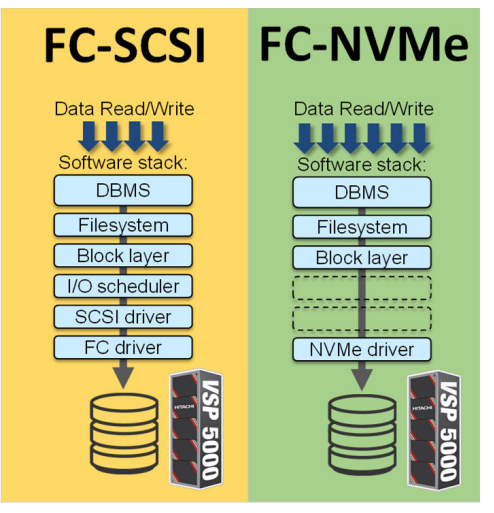

The FC-NVMe communication protocol can be used over an FC-Storage Area Network (SAN) in which existing Fibre Channel network devices are used. This is where the Cisco and Hitachi Adaptive Solution give clients the flexibility to choose what best fits their datacenter needs. Hitachi Vantara has released the VSP 5000 series which now supports FC-NVMe, and the existing Cisco SAN infrastructure does not require a refresh to support FC-NVMe capability. To learn more about the VSP 5000 series [click here](https://www.hitachivantara.com/en-us/products/storage/flash-storage/enterprise/vsp-5000-series.html).

## **Product features**

This section describes the products used in validation testing of VSP 5000 series SCSI vs NVMe protocol performance benchmark testing.

## **VDbench benchmark**

VDbench is a disk I/O workload generation tool used for testing and benchmarking block storage products to understand performance characteristics. With VDbench, various I/O workloads are produced that allows users to control workload parameters such as I/O rate, block size, thread count, read and write ratios, as well as read and write cache hit percentages coupled with random or sequential workloads. Once the test runs are completed, the run reports are produced in HTML format.

The following figure shows the VDbench architecture:

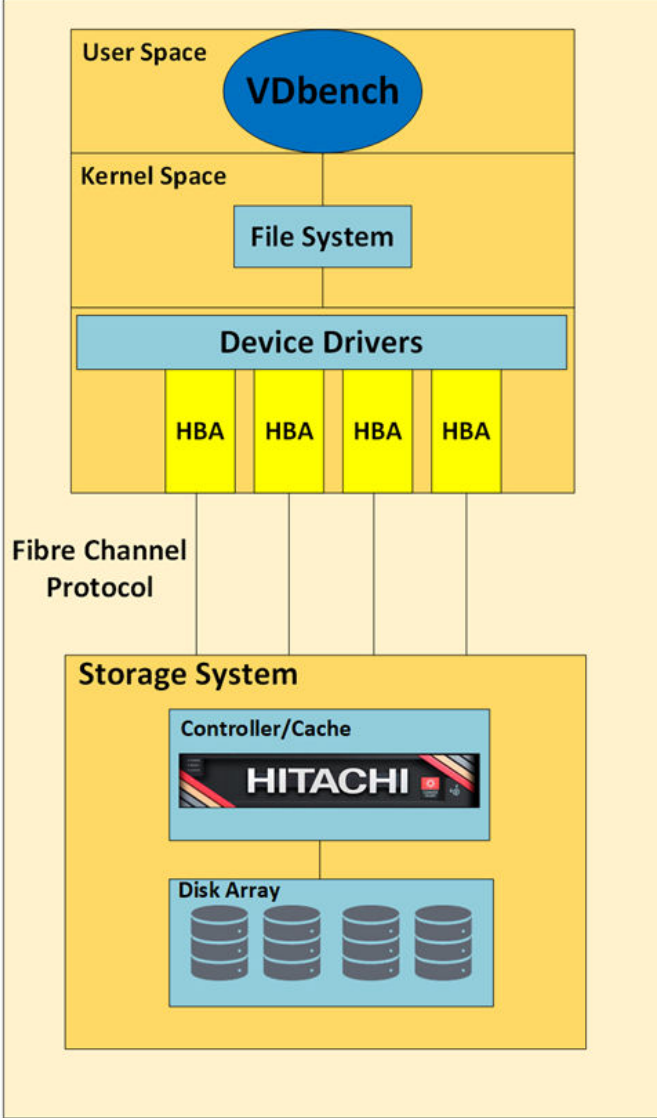

## **Hitachi Ops Center Analyzer detail view**

Hitachi Ops Center Analyzer detail view server was used to collect host and storage performance data during VDbench load testing. Analyzer detail view server allows end-to-end metric collection from compute hosts, Fibre Channel switches, and backend storage systems. See [Related documents](#page-14-0) (on page 15) for more information about Hitachi Ops Center. The following figure shows Ops Center Analyzer capabilities.

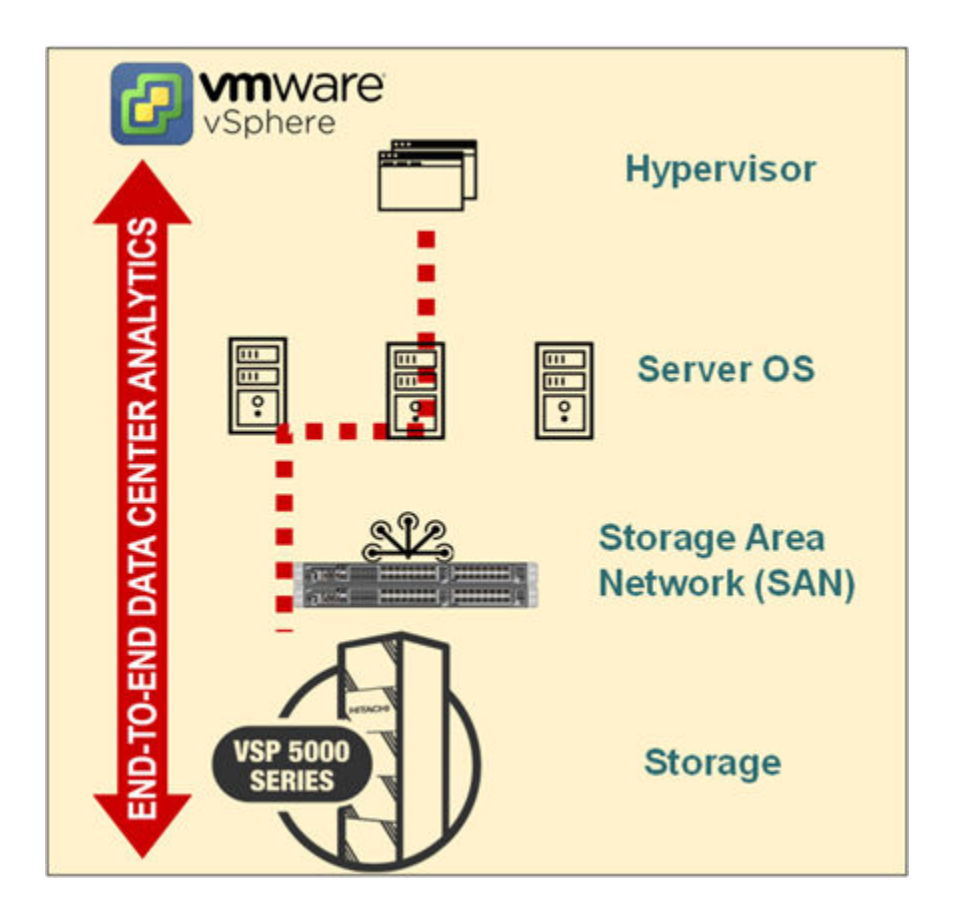

## **Tested solution components**

The following tables list the tested solution components.

#### **Table 1 Hardware components**

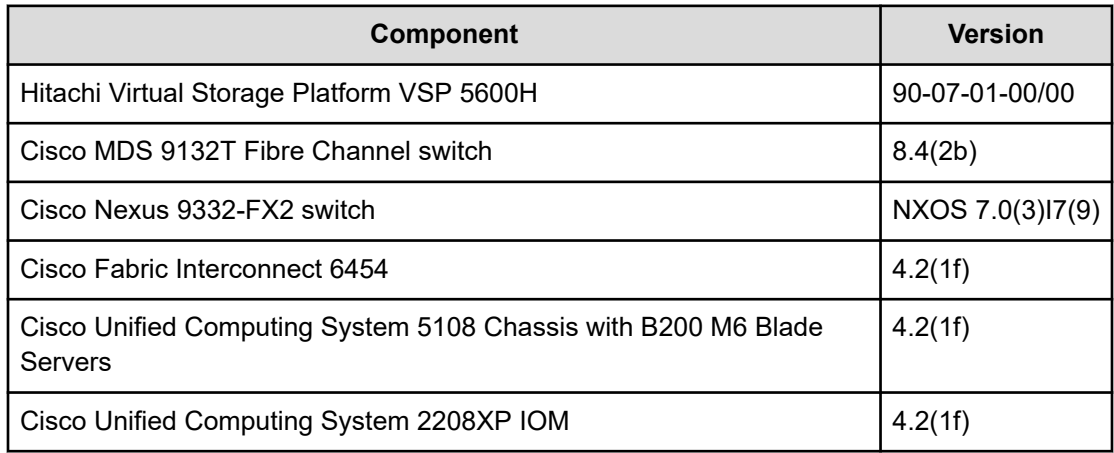

#### **Table 2 Software components**

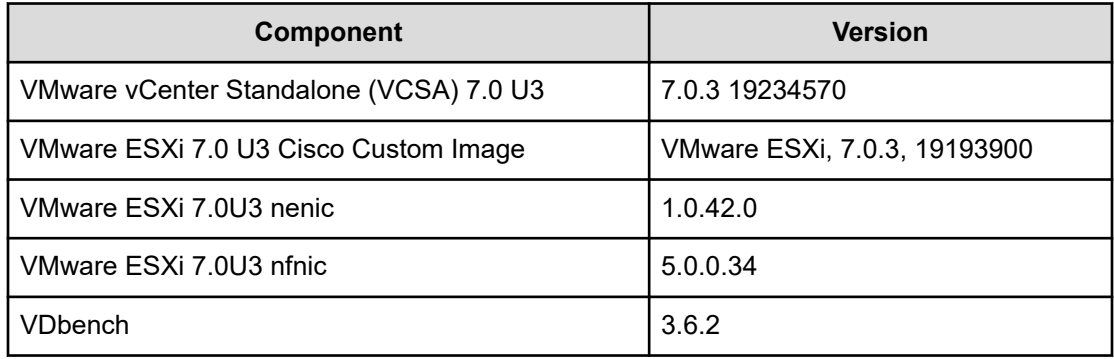

## **Test environment configuration**

The following section covers the SAN and storage configuration used during testing.

### **SAN configuration**

Cisco and Hitachi Adaptive Solutions for Converged Infrastructure as a virtual server infrastructure is a best-practice datacenter architecture built in collaboration between Hitachi Vantara and Cisco Systems to meet your enterprise needs using virtual server workloads.

This architecture uses a Hitachi VSP connected to Cisco MDS multilayer switches that link to the Cisco UCS Fabric Interconnects and Cisco UCS chassis. Northbound networking is enabled through the Cisco Nexus 9000 family of switches.

For the FC-SCSI testing, all 4 ports connected to the fabric were in SCSI mode. During FC-NVMe testing all 4 ports connected into the fabric were in NVMe mode. See the [Cisco and](https://www.cisco.com/c/en/us/td/docs/unified_computing/ucs/UCS_CVDs/cisco_hitachi_adaptivesolutions_ci.html?referring_site=RE&pos=1&page=https://www.cisco.com/c/en/us/td/docs/unified_computing/ucs/UCS_CVDs/cisco_hitachi_adaptivesolutions_ci_design.html) [Hitachi Adaptive Solutions for Converged Infrastructure Deployment Guide](https://www.cisco.com/c/en/us/td/docs/unified_computing/ucs/UCS_CVDs/cisco_hitachi_adaptivesolutions_ci.html?referring_site=RE&pos=1&page=https://www.cisco.com/c/en/us/td/docs/unified_computing/ucs/UCS_CVDs/cisco_hitachi_adaptivesolutions_ci_design.html) for information on SAN connectivity.

The following figure shows the validated architecture for Cisco and Hitachi Adaptive Solutions for Converged Infrastructure. The red lines represent Fabric A connections, the blue lines represent Fabric B connections, and the rest are port channel connections.

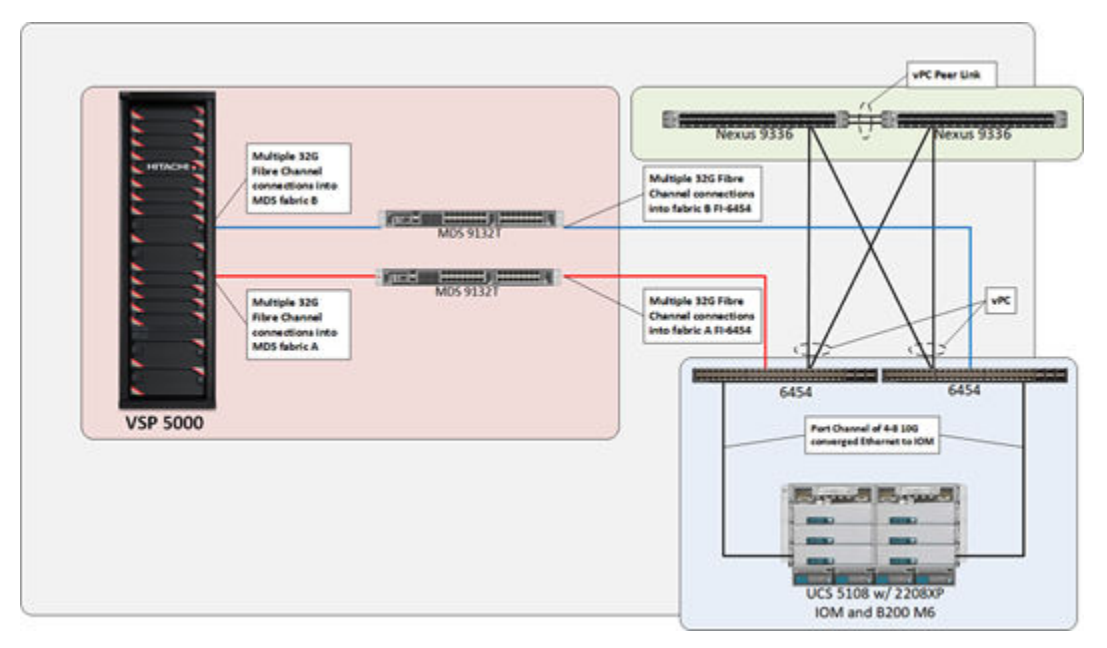

### **Cisco UCS Server vHBA preparation**

With Cisco UCS servers, dedicated vHBAs must be created to manage FC-NVMe protocol traffic. The adapter policy FC-NVMe Initiator must be applied to the server from its server profile which in turn produces new WWPNs that must be zoned and then added to the Hitachi VSP NVMe host group and subsystem. For directions on how to create FC-NVMe Initiator vHBAs, refer to Cisco [Storage-Related Policies](https://www.cisco.com/c/en/us/td/docs/unified_computing/ucs/ucs-manager/GUI-User-Guides/Storage-Mgmt/4-1/b_UCSM_GUI_Storage_Management_Guide_4_1/b_UCSM_GUI_Storage_Management_Guide_4_1_chapter_01001.html). See Appendix A [\(on page 17\)](#page-16-0) for information about configuring FC-NVMe on Hitachi VSP for Cisco and Hitachi Adaptive Solutions.

### **Storage configuration**

#### **Hitachi Virtual Storage Platform 5600H configuration**

- 2 TB cache
- $64 \times 3.8$  TB NVMe drives
- 4 × 32 Gbps Fibre Channel ports used (4Port FC32R)

During testing, the four port FC32R channel board (CHB) was used for the SCSI and NVMe protocols. With this CHB, both 16G SFP and 32G SFP are supported with FC-NVMe. During testing, a full 32 GB data path was used with two ports connected to fabric A from VSP controller 1, and two ports connected to fabric B from VSP controller 2. In this configuration, NVMe mode and SCSI mode can coexist within the same CHB. However during testing all the four ports were in SCSI mode, and then in NVMe mode for benchmark runs. The following figure shows the four port FC32R CHB simultaneously providing both NVMe and SCSI transport modes.

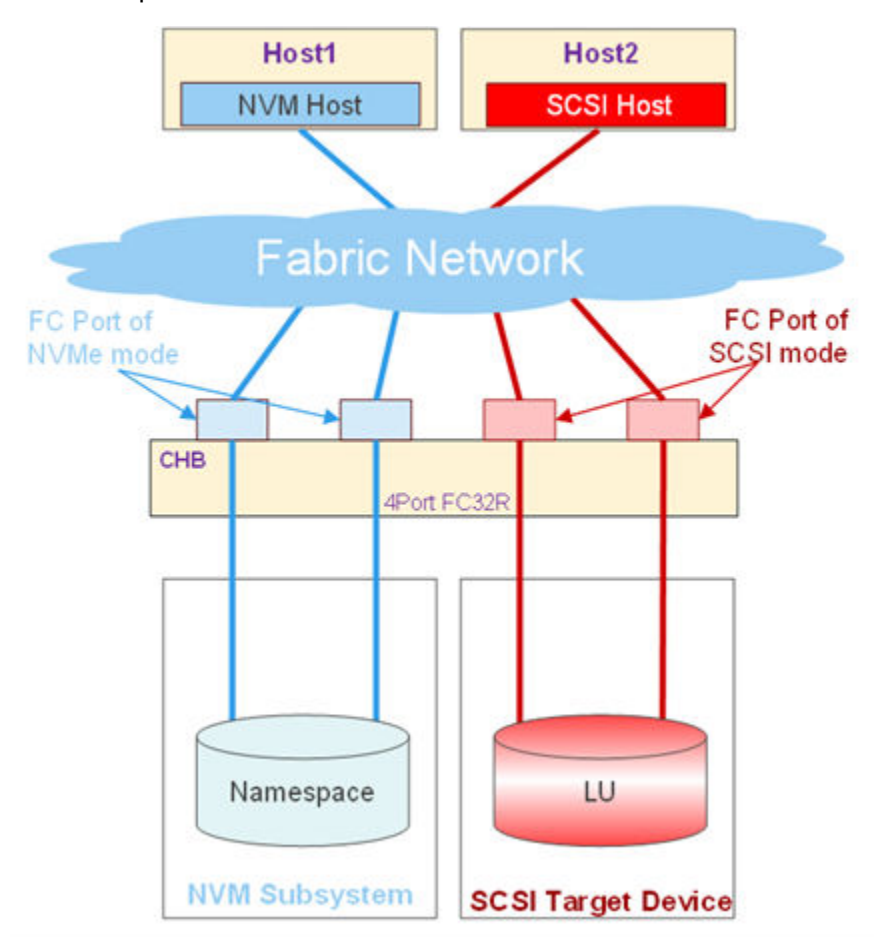

#### **Application configuration**

The VDbench application uses a concept known as a configuration file to customize workload parameters to run against block storage systems. This section describes the three basic definitions required in a configuration file.

#### *Storage definition*

Storage definition specifies the storage that must be used for the testing. Before running the configuration LUNs must be defined and the mount locations must be specified.

```
sd=sd1,lun=/dev/sdb0
sd=sd2,lun=/dev/sdb1
sd=sd3,lun=/dev/sdb2
```
#### *Workload definition*

Workload definition specifies the workload used by the script for testing. Each workload definition name must be unique. Workload definition parameters include:

- $\blacksquare$  sd Test device
- skeepct Percentage time to move location
- rdpct Read percentage
- xfersize Transfer size
- $\blacksquare$  skew Percentage of skew the workload receives from the total I/O rate
- $wd -$  Default setup for the workload
- threads The number of concurrent operations for the workload
- hotband Runs a hotband workload against a range of storage

#### *Run definition*

Run definition specifies the storage and workload that will be run together and the duration of the run. Each run definition name must be unique.

- wd Workload load definition
- iorate IOPS
- warmup Warm-up time that will be excluded from the elapsed time  $(10s/2m/1h)$
- elapsed How long to run
- interval Stats collection interval
- threads Number of threads
- forrdpct Range of percentage read to run

#### *Validation configuration file*

The following configuration file was used during lab validation:

```
compratio=2
dedupratio=2
dedupunit=8k
dedupsets=5%
*SD: Storage Definition
*WD: Workload Definition
*RD: Run Definition
debug=86
data errors=10000
sd=sd1,lun=/dev/sda,openflags=o_direct
sd=sd2, lun=/dev/sdb, openflags=o direct
sd=sd3,lun=/dev/sdc,openflags=o_direct
sd=sd4,lun=/dev/sdd,openflags=o_direct
sd=sd5,lun=/dev/sde,openflags=o_direct
```

```
sd=sd6,lun=/dev/sdf,openflags=o_direct
sd=sd7,lun=/dev/sdg,openflags=o_direct
sd=sd8,lun=/dev/sdh,openflags=o_direct
#-----------------------------------------------------------------------------------#
#-- Workload Definitions -- 8KiB block size, 100% random, 100% cache miss, 90% read #
#-----------------------------------------------------------------------------------#
wd=wd1,sd=sd*
#-----------------------------------------------------------------------------------#
#-- Run Definitions -- #
#-----------------------------------------------------------------------------------#
# Optimal thread count for random workloads to be selected based on thread 
scalability tests.
rd=run73,wd=wd1,iorate=max,elapsed=240,interval=5,forxfersize=(8k),forthreads=(64,32,
16,8,6,4,3,2,1),rdpct=90,seekpct=100,forrhpct=0,forwhpct=0
```
## **Test methodology**

A total of 16 VMs were used, each having 8 virtual disks evenly distributed on 2 Cisco B200 M6 blades being backed by 4 VMFS datastores. During testing VM loads were scaled from 1 to 64 threads with the intention of exploiting a queue depth of 512 (64 threads × 8 disks per VM). During testing, parameters of 8K block size complimented with 100% random workload, 100% cache miss, and 90% reads were used.

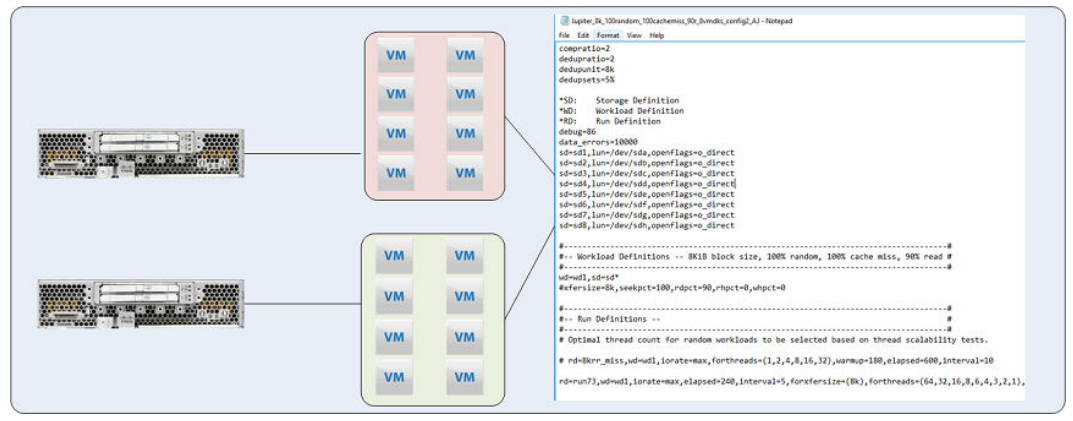

## **Test results and analysis**

This section covers the test results from VDbench runs comparing FC-SCSI vs FC-NVMe on the VSP 5000.

#### **VDbench results**

The following tables list the raw performance results scores for FC-SCSI and FC-NVMe.

| Threads/<br>Queue<br><b>Depth</b> | <b>IOPS (IO/S)</b> | <b>Throughput</b><br>(MB/s) | Latency<br>(ms) | <b>Read</b><br>Latency<br>(ms) | <b>Write</b><br>Latency<br>(ms) |
|-----------------------------------|--------------------|-----------------------------|-----------------|--------------------------------|---------------------------------|
| 64/512                            | 189698.6           | 1482.03                     | 46.0649         | 46.0788                        | 45.9395                         |
| 32/256                            | 190704.52          | 1489.87                     | 22.9682         | 22.9774                        | 22.8852                         |
| 16 / 128                          | 193166.01          | 1509.11                     | 11.3892         | 11.3968                        | 11.3206                         |
| 8/64                              | 192731.14          | 1505.71                     | 5.7039          | 5.714                          | 5.6134                          |
| 6/48                              | 192655.93          | 1505.12                     | 4.2777          | 4.2906                         | 4.1608                          |
| 4/32                              | 193690.69          | 1513.19                     | 2.8434          | 2.8572                         | 2.7198                          |
| 3/24                              | 193632.8           | 1512.76                     | 2.1321          | 2.1464                         | 2.0022                          |
| 2/16                              | 198452.85          | 1550.42                     | 1.4094          | 1.4238                         | 1.2793                          |
| 1/8                               | 202974.76          | 1585.75                     | 0.6894          | 0.6993                         | 0.6018                          |

**Table 3 FC-SCSI Performance Results**

**Table 4 FC-NVMe Performance Results**

| Threads/<br>Queue<br><b>Depth</b> | IOPS (IO/s) | <b>Throughput</b><br>(MB/s) | Latency<br>(ms) | Read<br>Latency<br>(ms) | <b>Write</b><br>Latency<br>(ms) |
|-----------------------------------|-------------|-----------------------------|-----------------|-------------------------|---------------------------------|
| 64 / 512                          | 486706.19   | 3802.41                     | 16.7999         | 16.8066                 | 16.7386                         |
| 32/256                            | 489114.29   | 3821.2                      | 8.3628          | 8.3694                  | 8.3031                          |
| 16/128                            | 473745.91   | 3701.15                     | 4.3141          | 4.3246                  | 4.2196                          |
| 8/64                              | 465675.26   | 3638.09                     | 2.1921          | 2.2053                  | 2.0738                          |
| 6/48                              | 460835.37   | 3600.28                     | 1.6602          | 1.6744                  | 1.5323                          |
| 4/32                              | 460033.59   | 3594.03                     | 1.1091          | 1.1247                  | 0.9695                          |
| 3/24                              | 474781.34   | 3709.23                     | 0.8064          | 0.8187                  | 0.6942                          |
| 2/16                              | 457058.37   | 3570.75                     | 0.558           | 0.5699                  | 0.4495                          |
| 1/8                               | 284153.01   | 2219.94                     | 0.4482          | 0.4576                  | 0.3648                          |

## **Analysis**

This section covers the analysis of results among the VDbench runs comparing FC-SCSI to FC-NVMe performance.

*IOPS*

*IOPS*

Comparing results between FC-SCSI and FC-NVMe runs, FC-NVMe provides higher performance for IOPS in terms of input output operations per second. FC-NVMe produced a higher transaction load because of its leaner command set in conjunction with NVMe drives under the same conditions as FC-SCSI because threads are scaled from 1 to 64. Viewing the following data charts, FC-NVMe provides not only higher IOPS but also a positive linear performance trend as queue depth is pushed to 512. A 2.6 × performance gain was achieved when comparing FC-SCSI with FC-NVMe when the number of threads was pushed to 64 under the same conditions with the only change being the storage protocol.

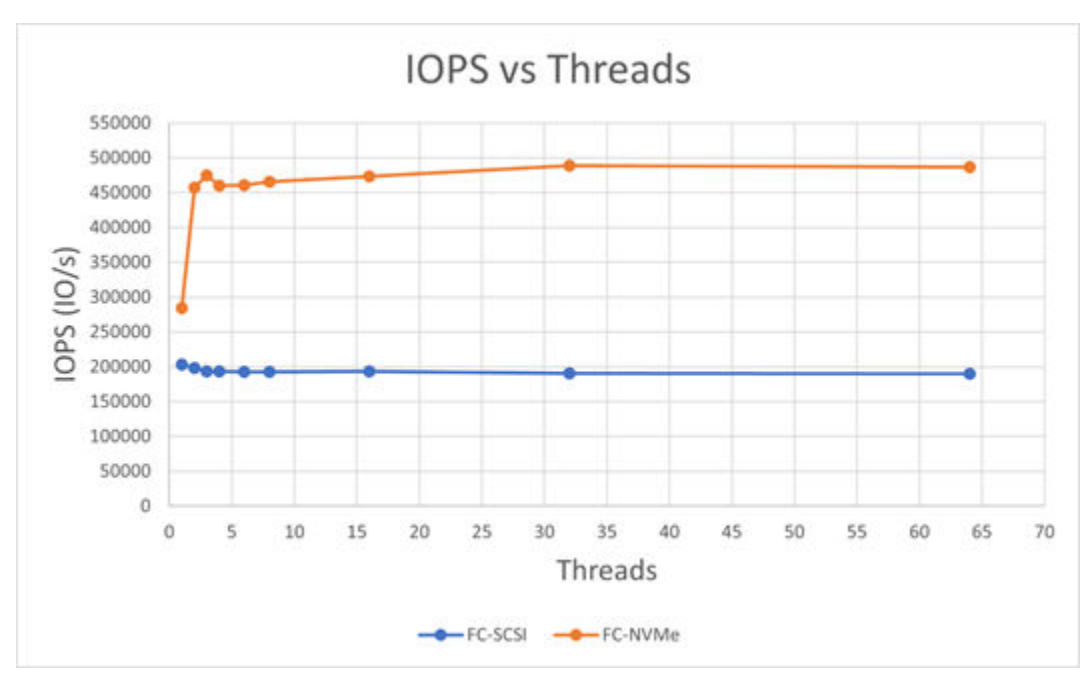

### *Throughput*

Throughput results also showed improvement with FC-NVMe compared to FC-SCSI. This can be directly correlated to the increase in IOPS that is mentioned in the earlier section. When comparing the throughput results for 64 threads, which translates into a 512 queue depth, FC-NVMe showed a 2.6 × performance gain compared to FC-SCSI.

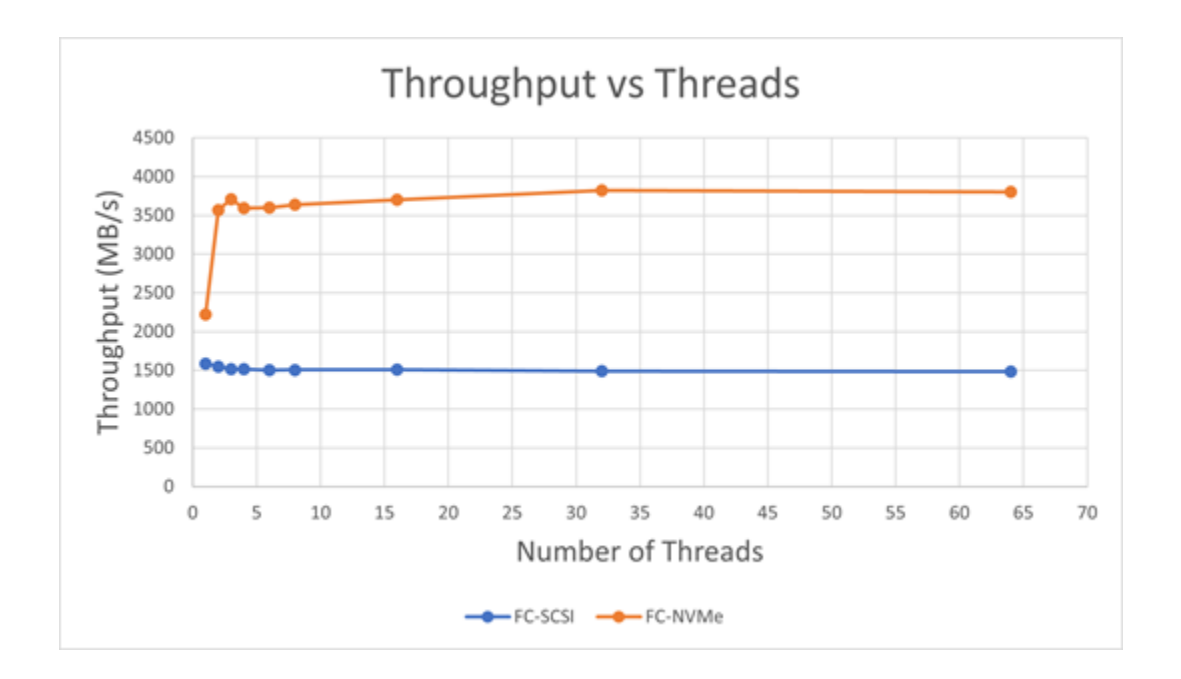

### *Latency*

Latency reflects the average latency between read and write; it improved with FC-NVMe vs FC-SCSI under the same conditions. Performance gains were realized across the scaling of threads among the benchmark runs. At peak queue depth, a total latency improvement of 2.7 × was obtained.

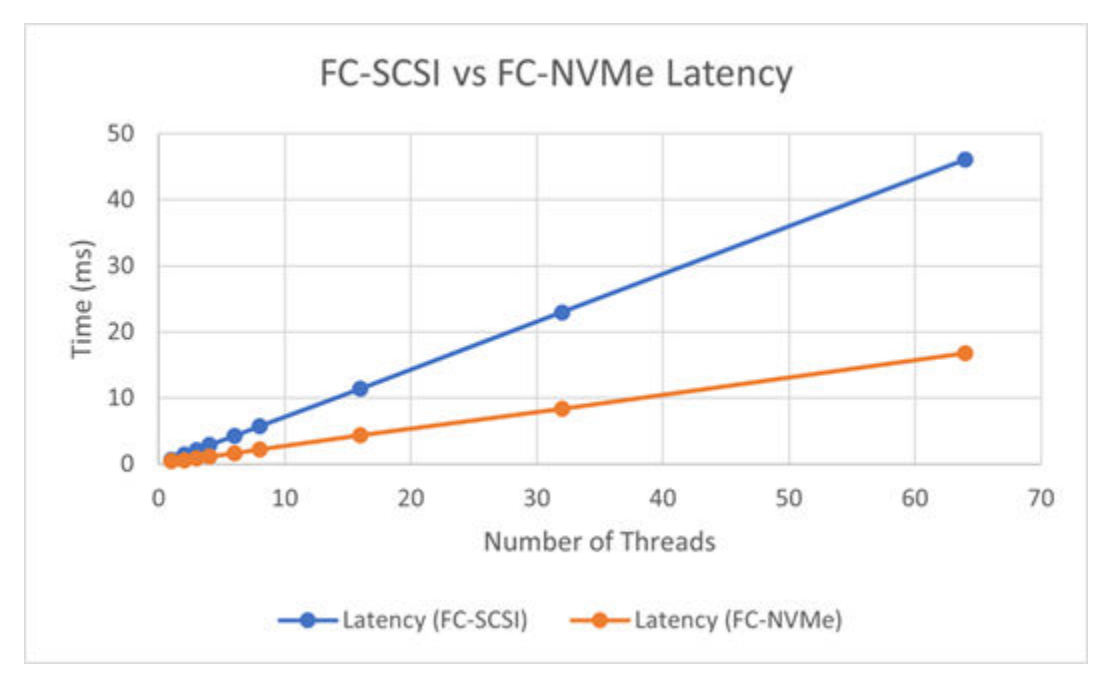

<span id="page-14-0"></span>*CPU*

ESXi host CPUs were also monitored. During FC-NVMe testing, there was a 21.5% increase in the CPU utilization compared to FC-SCSI as indicated in the following figure. During the same test cycles, FC-NVMe produced an increase in IOPS compared to FC-SCSI, and the IOPS percentage increase with FC-NVMe was 56.86% compared to FC-SCSI. Calculating the difference between FC-NVMe and FC-SCSI IOPS generated and CPU percentage utilized, FC-NVMe provides a gain of 58.1% in performance. Customers can expect to use CPU cycles much more efficiently with the FC-NVMe protocol compared to traditional FC-SCSI with NVMe drive sets.

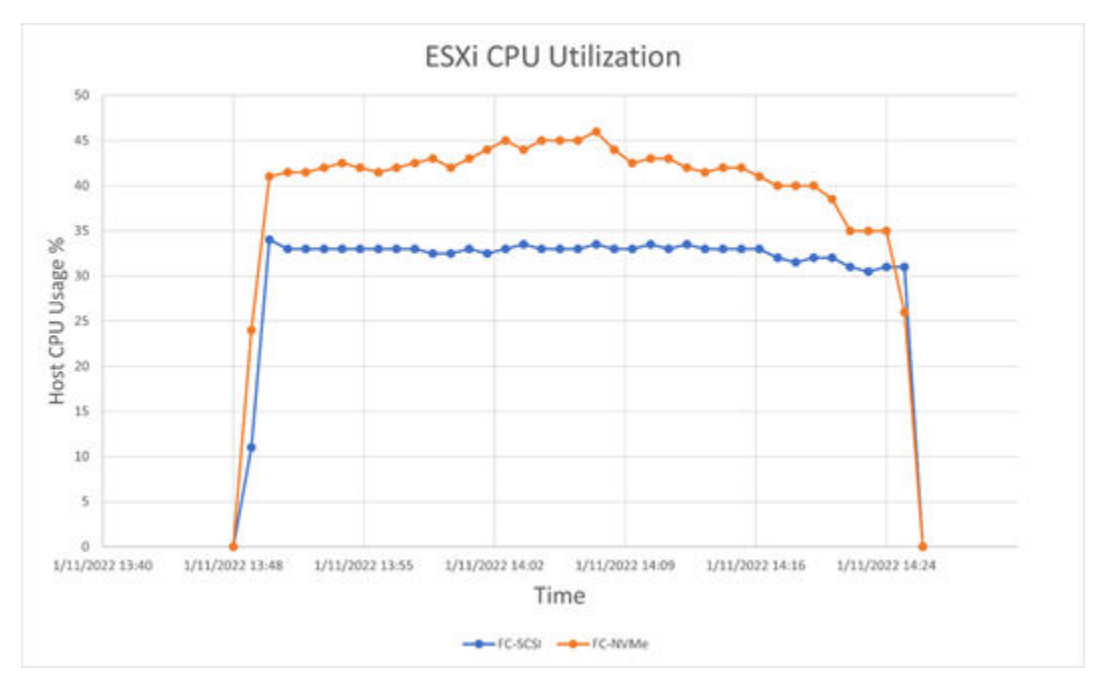

## **Conclusion**

With Hitachi Vantara's latest enterprise VSP 5000 system, users can expect better operational efficiencies within a virtualized environment when using the FC-NVMe protocol in conjunction with NVMe drive sets compared to the traditional FC-SCSI protocol. These efficiencies will be realized when leveraging the infinite queue depth capabilities of FC-NVMe and associated drive sets. Throughout all benchmark runs FC-NVMe provided better performance in terms of IOPS, throughput, latency, and CPU usage compared to FC-SCSI. With VSP microcode enhancements, FC-SCSI provides near FC-NVMe performance for underlying applications in certain conditions, but FC-NVMe takes advantage of the reduced command overhead, parallelism, and larger queue depth to provide better storage latency and performance within a virtualized environment.

## **Related documents**

- [Cisco and Hitachi Adaptive Solutions for Converged Infrastructure Design Guide](https://www.cisco.com/c/en/us/td/docs/unified_computing/ucs/UCS_CVDs/cisco_hitachi_adaptivesolutions_ci_design.html)
- [Cisco and Hitachi Adaptive Solutions for Converged Infrastructure Deployment Guide](https://www.cisco.com/c/en/us/td/docs/unified_computing/ucs/UCS_CVDs/cisco_hitachi_adaptivesolutions_ci.html?referring_site=RE&pos=1&page=https://www.cisco.com/c/en/us/td/docs/unified_computing/ucs/UCS_CVDs/cisco_hitachi_adaptivesolutions_ci_design.html)

- [Virtual Storage Platform 5000](https://knowledge.hitachivantara.com/Documents/Storage/VSP_5000_Series)
- [Hitachi Ops Center](https://knowledge.hitachivantara.com/Documents/Management_Software/Ops_Center)

## **Solution references**

See the following solution references for more information about products in this solution.

**Network** 

- [Cisco Nexus 9000 Series Switches Data Sheets](https://www.cisco.com/c/en/us/products/switches/nexus-9000-series-switches/datasheet-listing.html)
- [Cisco MDS 9000 Series Multilayer Switches](https://www.cisco.com/c/en/us/products/storage-networking/mds-9000-series-multilayer-switches/index.html)

**Compute** 

- [Cisco Unified Computing](https://www.cisco.com/c/en/us/products/servers-unified-computing/index.html)
- [Cisco UCS 6400 Series Fabric Interconnects Data Sheet](https://www.cisco.com/c/en/us/products/collateral/servers-unified-computing/datasheet-c78-741116.html)
- [Cisco UCS 5100 Series Blade Server Chassis Data Sheet](https://www.cisco.com/c/en/us/products/collateral/servers-unified-computing/ucs-5100-series-blade-server-chassis/data_sheet_c78-526830.html)
- [Cisco UCS VIC 1440 Adapter Data Sheet](https://www.cisco.com/c/en/us/products/collateral/interfaces-modules/unified-computing-system-adapters/datasheet-c78-741130.html)
- [Cisco UCS Manager](https://www.cisco.com/c/en/us/products/servers-unified-computing/ucs-manager/index.html)

Storage

■ [Hitachi Virtual Storage Platform 5000 Series](https://www.hitachivantara.com/en-us/products/storage/flash-storage/enterprise/vsp-5000-series.html)

Virtualization Layer

- [VMware vCenter Server](https://www.vmware.com/products/vcenter-server.html)
- [VMware vSphere](https://www.vmware.com/products/vsphere.html)

Compatibility Matrixes

- [Hitachi Interoperability Reports](https://support.hitachivantara.com/en/answers/interoperability.html)
- [VMware Compatibility Guide](https://www.vmware.com/resources/compatibility/search.php)
- [Cisco UCS Hardware and Software Compatibility](https://ucshcltool.cloudapps.cisco.com/public/)

## <span id="page-16-0"></span>**Appendix A**

C:\HORCM\etc>raidcom modify port -port CL1-B -port\_mode nvme -request\_id auto REQID : 134 C:\HORCM\etc>raidcom modify port -port CL2-B -port mode nvme -request id auto REQID : 135 C:\HORCM\etc>raidcom modify port -port CL3-B -port\_mode nvme -request\_id auto REQID : 136 C:\HORCM\etc>raidcom modify port -port CL4-B -port\_mode nvme -request\_id auto REQID : 137 C:\HORCM\etc>raidcom get port -key detail PORT TYPE ATTR SPD LPID FAB CONN SSW SL Serial# WWN PHY\_PORT\_PORT\_MODE CL1-A FIBRE TAR AUT EF Y PtoP Y 0 540016 50060e80089c5000 - SCSI CL1-B FIBRE TAR AUT D9 Y PtoP N 0 540016 50060e80089c5001 - NVME CL1-C FIBRE TAR AUT E1 Y PtoP Y 0 540016 50060e80089c5002 - SCSI CL1-D FIBRE TAR AUT D3 Y PtoP Y 0 540016 50060e80089c5003 - SCSI CL1-E FIBRE TAR AUT B2 Y PtoP N 0 540016 50060e80089c5004 - SCSI CL1-F FIBRE TAR AUT A7 Y PtoP N 0 540016 50060e80089c5005 - SCSI CL1-G FIBRE TAR AUT AC Y PtoP N 0 540016 50060e80089c5006 - SCSI CL1-H FIBRE TAR AUT 9F Y PtoP N 0 540016 50060e80089c5007 - SCSI CL2-A FIBRE TAR AUT CD Y PtoP Y 0 540016 50060e80089c5010 - SCSI CL2-B FIBRE TAR AUT C3 Y PtoP N 0 540016 50060e80089c5011 - NVME CL2-C FIBRE TAR AUT C9 Y PtoP Y 0 540016 50060e80089c5012 - SCSI CL2-D FIBRE TAR AUT B6 Y PtoP Y 0 540016 50060e80089c5013 SCSI CL2-E FIBRE TAR AUT 98 Y PtoP N 0 540016 50060e80089c5014 SCSI CL2-F FIBRE TAR AUT 80 Y PtoP N 0 540016 50060e80089c5015 - SCSI CL2-G FIBRE TAR AUT 88 Y PtoP N 0 540016 50060e80089c5016 - SCSI CL2-H FIBRE TAR AUT 76 Y PtoP N 0 540016 50060e80089c5017 - SCSI

### *Appendix A*

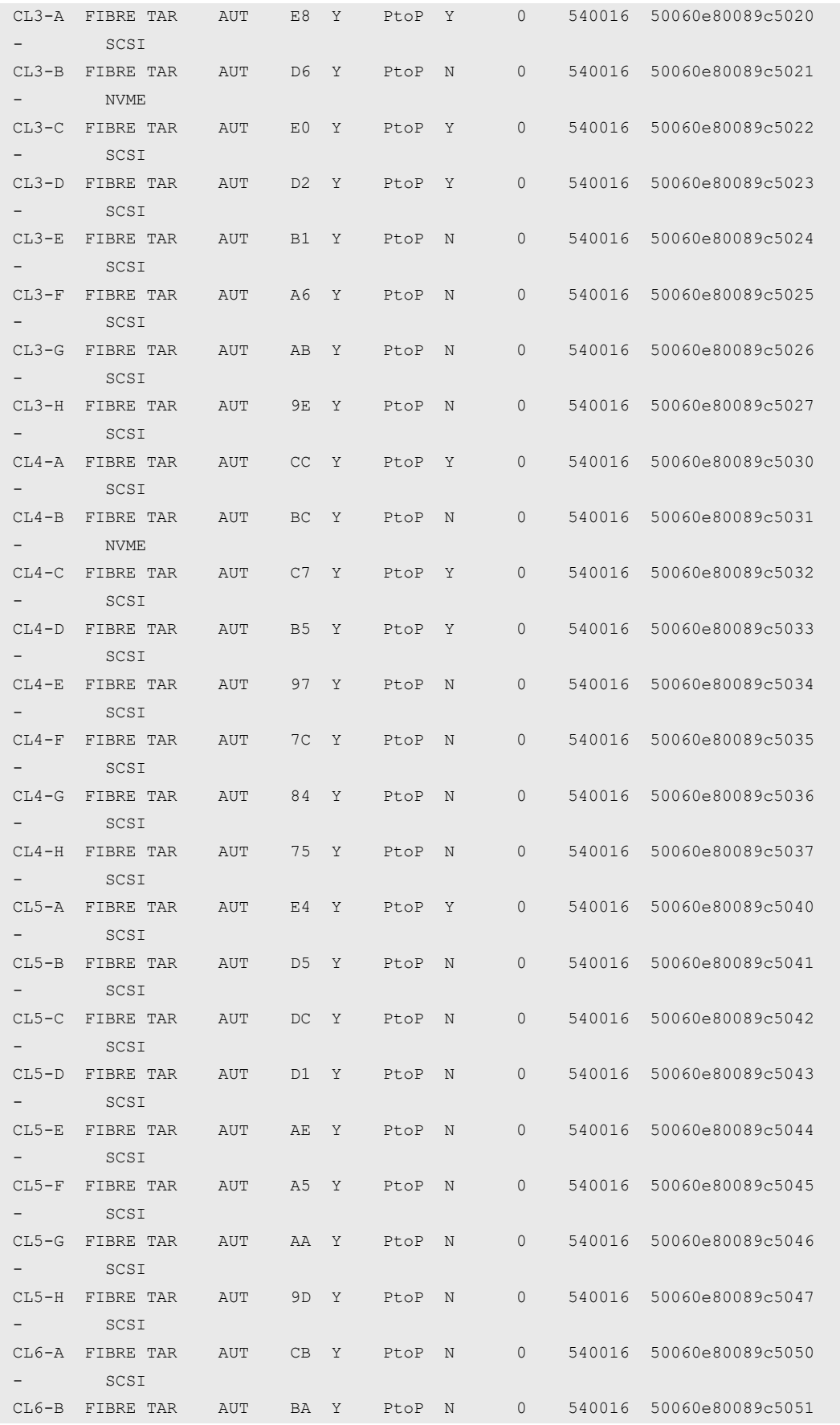

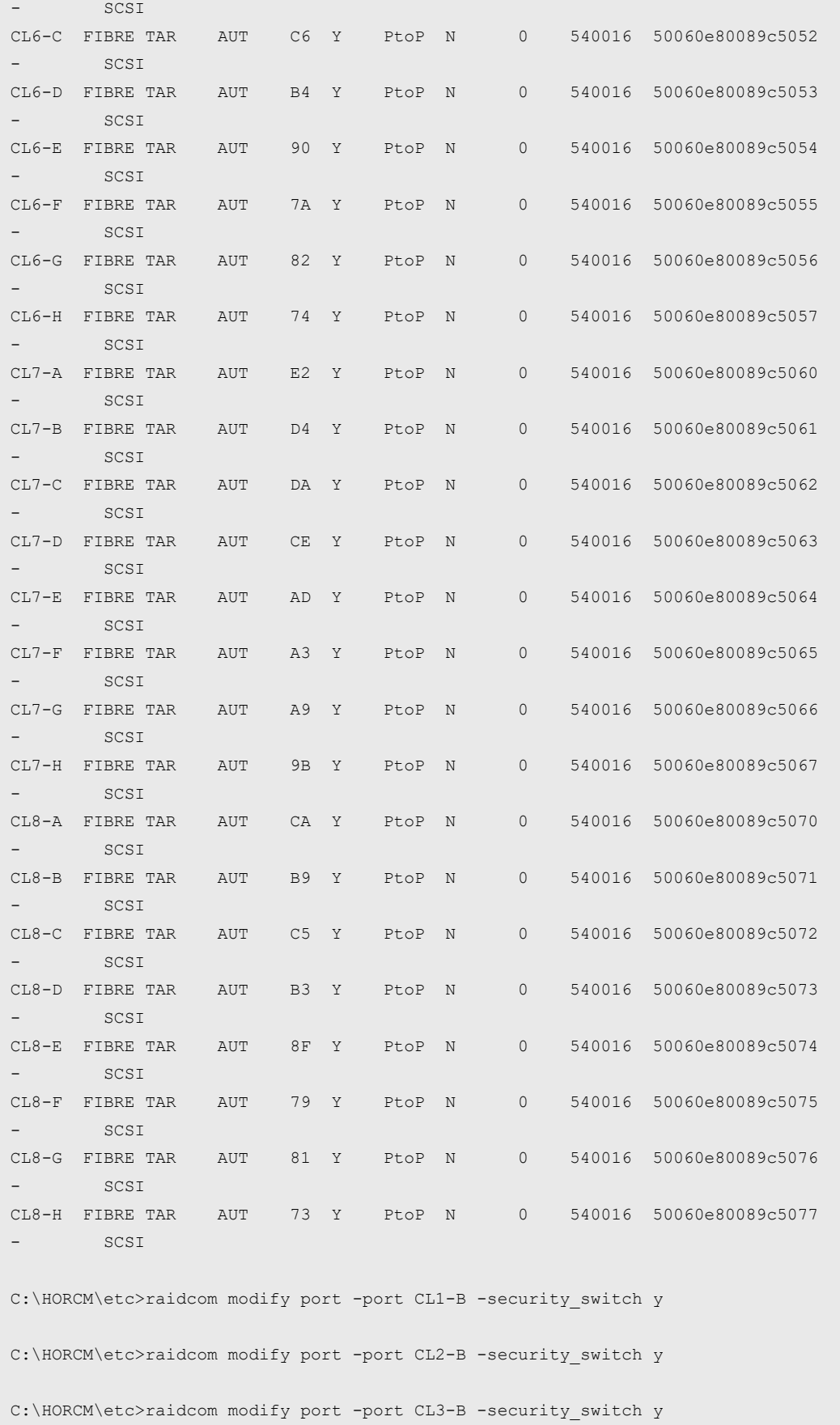

C:\HORCM\etc>raidcom modify port -port CL4-B -security\_switch y

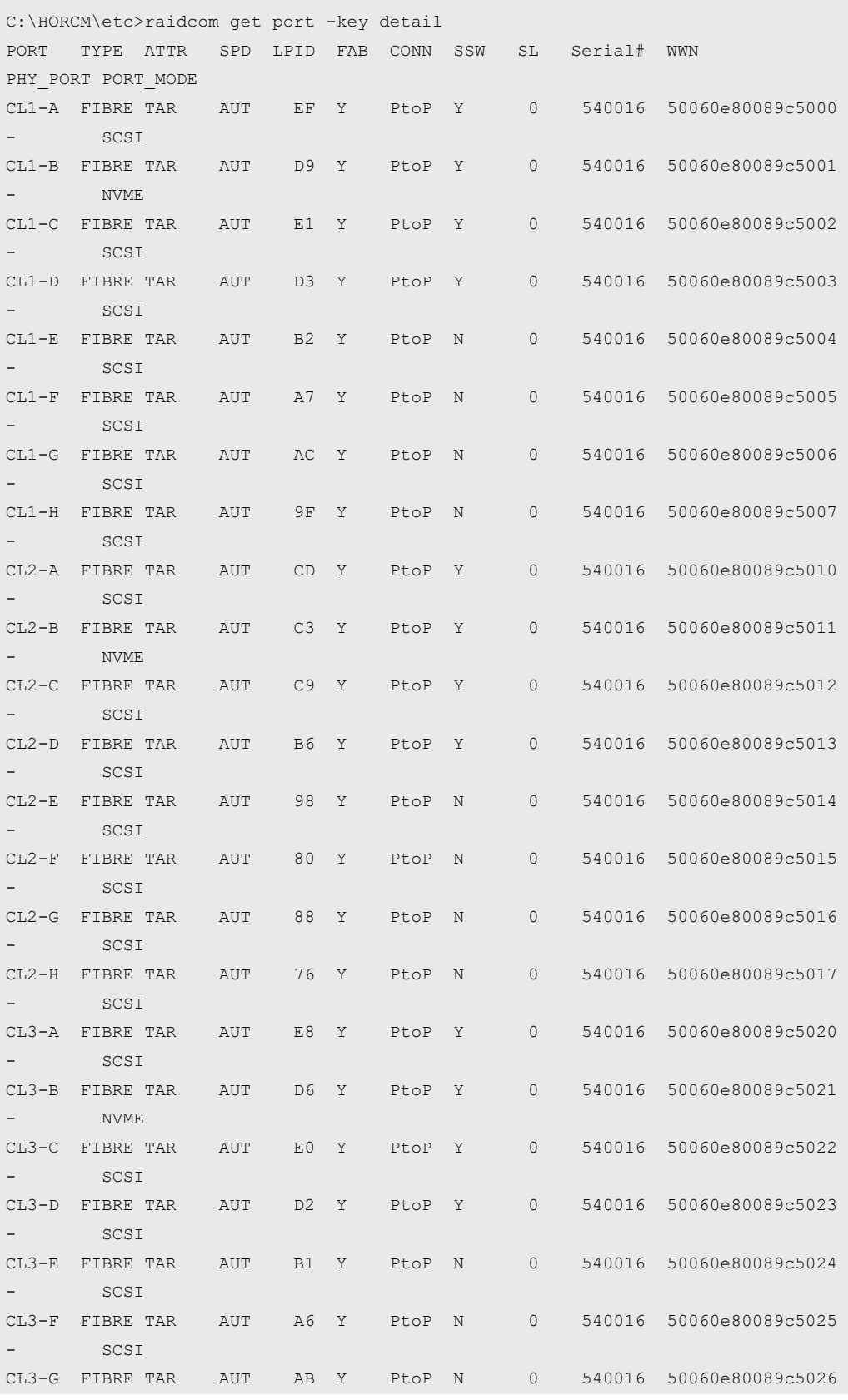

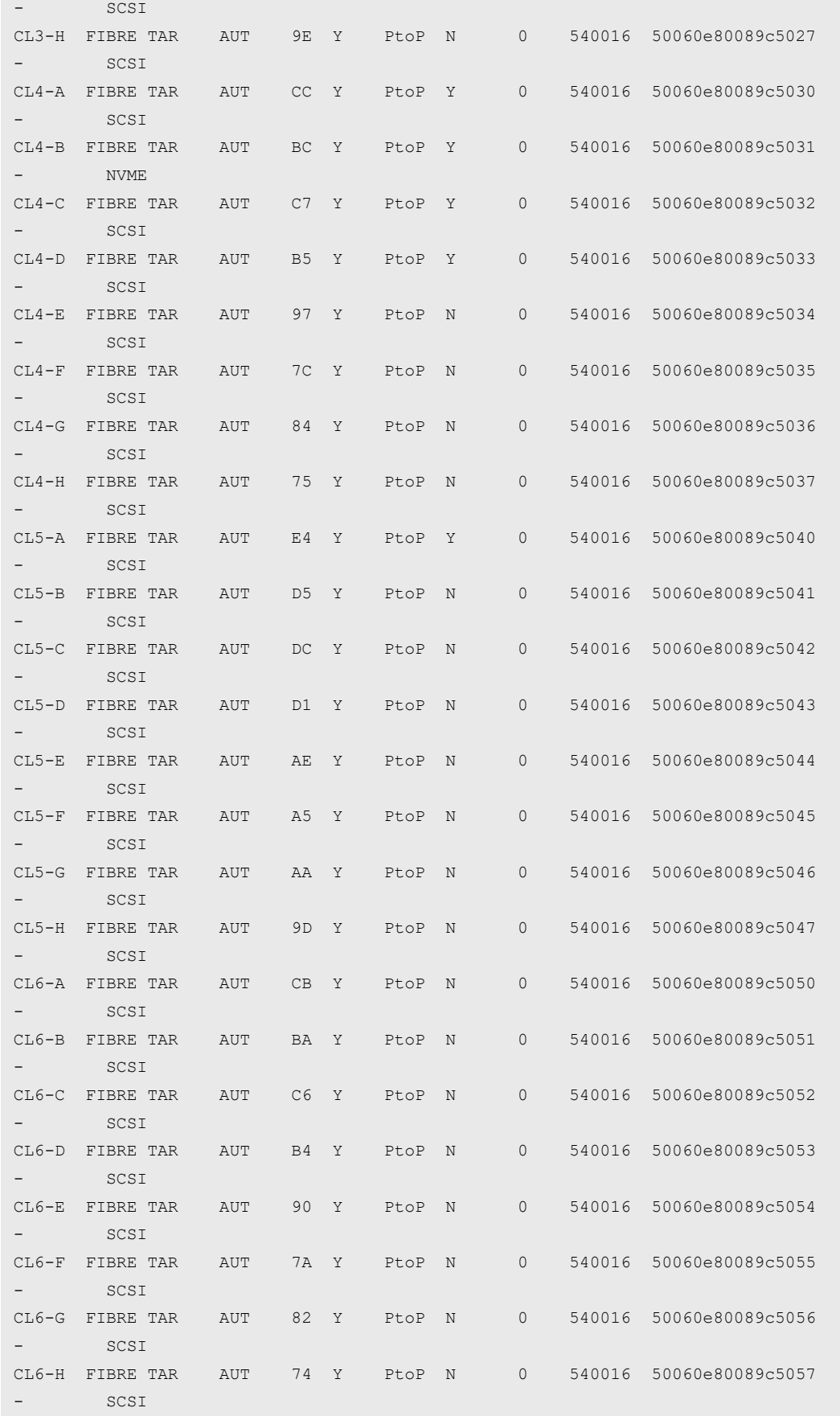

### *Appendix A*

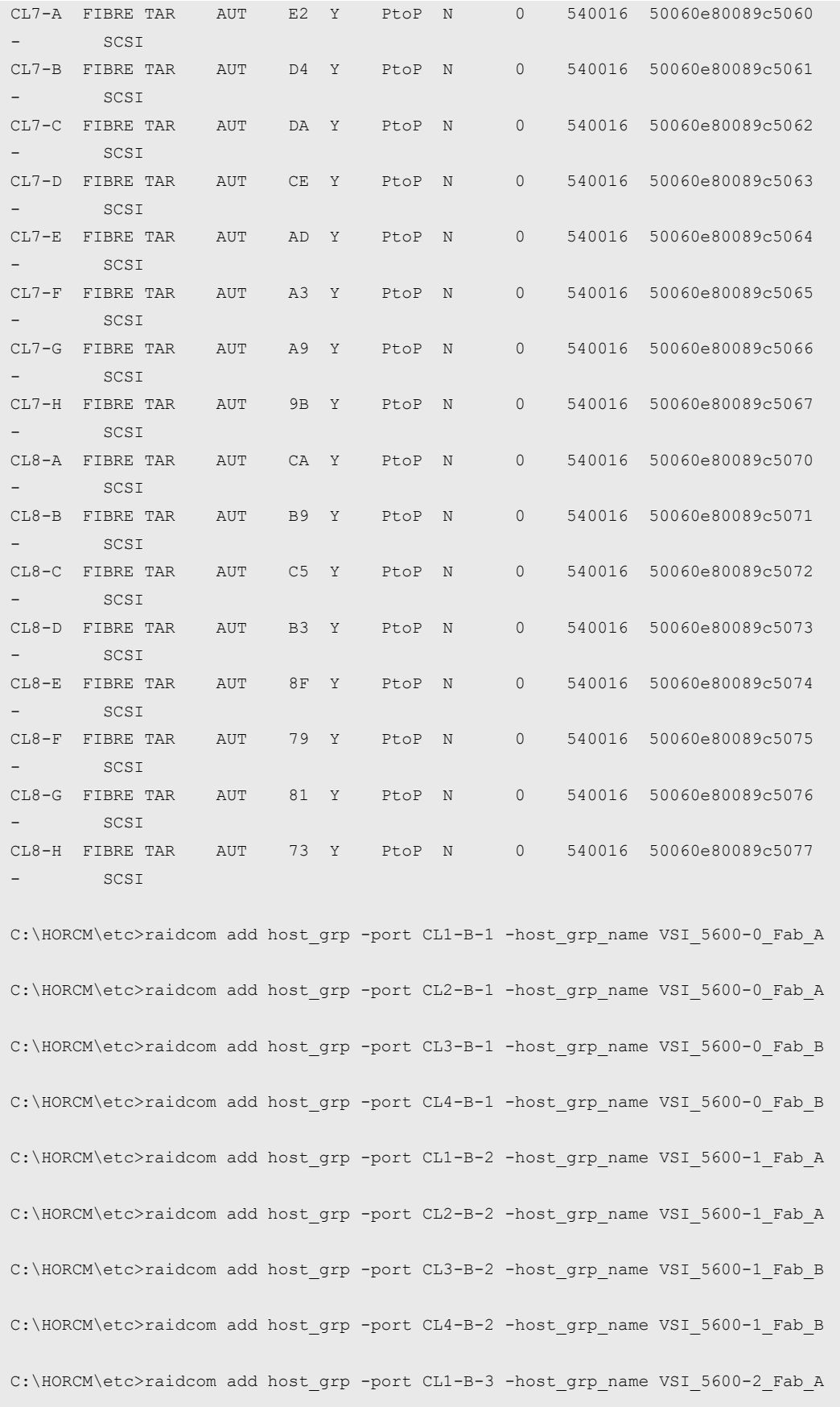

C:\HORCM\etc>raidcom add host grp -port CL2-B-3 -host grp name VSI 5600-2 Fab A C:\HORCM\etc>raidcom add host grp -port CL3-B-3 -host grp name VSI 5600-2 Fab B C:\HORCM\etc>raidcom add host grp -port CL4-B-3 -host grp name VSI 5600-2 Fab B C:\HORCM\etc>raidcom add host grp -port CL1-B-4 -host grp name VSI 5600-3 Fab A C:\HORCM\etc>raidcom add host grp -port CL2-B-4 -host grp name VSI 5600-3 Fab A C:\HORCM\etc>raidcom add host grp -port CL3-B-4 -host grp name VSI 5600-3 Fab B C:\HORCM\etc>raidcom add host grp -port CL4-B-4 -host grp name VSI 5600-3 Fab B C:\HORCM\etc>raidcom get host\_grp -port CL1-B PORT GID GROUP NAME Serial# HMD HMO\_BITS CL1-B 0 1B-G00 540016 LINUX/IRIX  $CL1-B$  1 VSI 5600-0 Fab A 540016 LINUX/IRIX CL1-B 2 VSI\_5600-1\_Fab\_A 540016 LINUX/IRIX CL1-B 3 VSI 5600-2 Fab A 540016 LINUX/IRIX CL1-B 4 VSI 5600-3 Fab A 540016 LINUX/IRIX C:\HORCM\etc>raidcom get host\_grp -port CL2-B PORT GID GROUP\_NAME Serial# HMD HMO\_BITS CL2-B 0 2B-G00 540016 LINUX/IRIX CL2-B 1 VSI 5600-0 Fab A 540016 LINUX/IRIX CL2-B 2 VSI 5600-1 Fab A 540016 LINUX/IRIX CL2-B 3 VSI\_5600-2\_Fab\_A 540016 LINUX/IRIX CL2-B 4 VSI 5600-3 Fab A 540016 LINUX/IRIX C:\HORCM\etc>raidcom get host\_grp -port CL3-B PORT GID GROUP\_NAME Serial# HMD HMO\_BITS CL3-B 0 3B-G00 540016 LINUX/IRIX CL3-B 1 VSI 5600-0 Fab B 540016 LINUX/IRIX CL3-B 2 VSI 5600-1 Fab B 540016 LINUX/IRIX CL3-B 3 VSI 5600-2 Fab B 540016 LINUX/IRIX CL3-B 4 VSI 5600-3 Fab B 540016 LINUX/IRIX C:\HORCM\etc>raidcom get host\_grp -port CL4-B PORT GID GROUP\_NAME Serial# HMD HMO\_BITS CL4-B 0 4B-G00 540016 LINUX/IRIX CL4-B 1 VSI 5600-0 Fab B 540016 LINUX/IRIX  $CL4-B$  2 VSI\_5600-1\_Fab\_B 540016 LINUX/IRIX CL4-B 3 VSI 5600-2 Fab B 540016 LINUX/IRIX CL4-B 4 VSI 5600-3 Fab B 540016 LINUX/IRIX C:\HORCM\etc>raidcom add hba\_wwn -port CL1-B-1 -hba\_wwn 20000025,B5850A0B C:\HORCM\etc>raidcom add hba\_wwn -port CL2-B-1 -hba\_wwn 20000025,B5850A0B C:\HORCM\etc>raidcom add hba\_wwn -port CL3-B-1 -hba\_wwn 20000025,B5850B0B

```
C:\HORCM\etc>raidcom add hba_wwn -port CL4-B-1 -hba_wwn 20000025,B5850B0B
C:\HORCM\etc>raidcom add hba_wwn -port CL1-B-2 -hba_wwn 20000025,B5850A0A
C:\HORCM\etc>raidcom add hba_wwn -port CL2-B-2 -hba_wwn 20000025,B5850A0A
C:\HORCM\etc>raidcom add hba_wwn -port CL3-B-2 -hba_wwn 20000025,B5850B0A
C:\HORCM\etc>raidcom add hba_wwn -port CL4-B-2 -hba_wwn 20000025,B5850B0A
C:\HORCM\etc>raidcom add hba_wwn -port CL1-B-3 -hba_wwn 20000025,B5850A09
C:\HORCM\etc>raidcom add hba_wwn -port CL2-B-3 -hba_wwn 20000025,B5850A09
C:\HORCM\etc>raidcom add hba_wwn -port CL3-B-3 -hba_wwn 20000025,B5850B09
C:\HORCM\etc>raidcom add hba_wwn -port CL4-B-3 -hba_wwn 20000025,B5850B09
C:\HORCM\etc>raidcom add hba_wwn -port CL1-B-4 -hba_wwn 20000025,B5850A08
C:\HORCM\etc>raidcom add hba_wwn -port CL2-B-4 -hba_wwn 20000025,B5850A08
C:\HORCM\etc>raidcom add hba wwn -port CL3-B-4 -hba wwn 20000025,B5850B08
C:\HORCM\etc>raidcom add hba_wwn -port CL4-B-4 -hba_wwn 20000025,B5850B08
C:\HORCM\etc>raidcom get hba_wwn -port CL1-B-1
PORT GID GROUP_NAME HWWN Serial# NICK NAME
CL1-B 1 VSI 5600-0 Fab A 20000025b5850a0b 540016 -
C:\HORCM\etc>raidcom get hba_wwn -port CL1-B-2
PORT GID GROUP NAME HWWN Serial# NICK NAME
CL1-B 2 VSI 5600-1 Fab A 20000025b5850a0a 540016 -
C:\HORCM\etc>raidcom get hba_wwn -port CL1-B-3
PORT GID GROUP NAME HWWN Serial# NICK NAME
CL1-B 3 VSI 5600-2 Fab A 20000025b5850a09 540016 -
C:\HORCM\etc>raidcom get hba_wwn -port CL1-B-4
PORT GID GROUP NAME HWWN Serial# NICK NAME
CL1-B 4 VSI 5600-3 Fab A 20000025b5850a08 540016 -
C:\HORCM\etc>raidcom get hba_wwn -port CL2-B-1
PORT GID GROUP_NAME HWWN Serial# NICK_NAME
CL2-B 1 VSI 5600-0 Fab A 20000025b5850a0b 540016 -
C:\HORCM\etc>raidcom get hba_wwn -port CL2-B-2
PORT GID GROUP NAME HWWN Serial# NICK NAME
CL2-B 2 VSI 5600-1 Fab A 20000025b5850a0a 540016 -
```

```
C:\HORCM\etc>raidcom get hba_wwn -port CL2-B-3
PORT GID GROUP NAME HWWN Serial# NICK NAME
CL2-B 3 VSI 5600-2 Fab A 20000025b5850a09 540016 -
C:\HORCM\etc>raidcom get hba_wwn -port CL2-B-4
PORT GID GROUP_NAME HWWN Serial# NICK_NAME
CL2-B 4 VSI 5600-3 Fab A 20000025b5850a08 540016 -
C:\HORCM\etc>raidcom get hba_wwn -port CL3-B-1
PORT GID GROUP NAME HWWN Serial# NICK_NAME
CL3-B 1 VSI 5600-0 Fab B 20000025b5850b0b 540016 -
C:\HORCM\etc>raidcom get hba_wwn -port CL3-B-2
PORT GID GROUP NAME HWWN Serial# NICK NAME
CL3-B 2 VSI 5600-1 Fab B 20000025b5850b0a 540016 -
C:\HORCM\etc>raidcom get hba_wwn -port CL3-B-3
PORT GID GROUP NAME HWWN Serial# NICK NAME
CL3-B 3 VSI 5600-2 Fab B 20000025b5850b09 540016 -
C:\HORCM\etc>raidcom get hba_wwn -port CL3-B-4
PORT GID GROUP NAME HWWN Serial# NICK NAME
CL3-B 4 VSI 5600-3 Fab B 20000025b5850b08 540016 -
C:\HORCM\etc>raidcom get hba_wwn -port CL4-B-1
PORT GID GROUP NAME HWWN Serial# NICK NAME
CL4-B 1 VSI 5600-0 Fab B 20000025b5850b0b 540016 -
C:\HORCM\etc>raidcom get hba_wwn -port CL4-B-2
PORT GID GROUP_NAME HWWN Serial# NICK_NAME
CL4-B 2 VSI 5600-1 Fab B 20000025b5850b0a 540016 -
C:\HORCM\etc>raidcom get hba_wwn -port CL4-B-3
PORT GID GROUP_NAME HWWN Serial# NICK_NAME
CL4-B 3 VSI 5600-2 Fab B 20000025b5850b09 540016 -
C:\HORCM\etc>raidcom get hba_wwn -port CL4-B-4
PORT GID GROUP NAME HWWN Serial# NICK NAME
CL4-B 4 VSI_5600-3_Fab_B 20000025b5850b08 540016 -
C:\HORCM\etc>raidcom modify host grp -port CL1-B-0 -host mode LINUX -
set host mode opt 13
C:\HORCM\etc>raidcom modify host grp -port CL2-B-0 -host mode LINUX -
set host mode opt 13
C:\HORCM\etc>raidcom modify host grp -port CL3-B-0 -host mode LINUX -
set host mode opt 13
C:\HORCM\etc>raidcom modify host_grp -port CL4-B-0 -host_mode LINUX -
set host mode opt 13
```

```
C:\HORCM\etc>raidcom get host_grp -port CL1-B-1
PORT GID GROUP_NAME Serial# HMD HMO_BITS
CL1-B 0 1B-G00 540016 LINUX/IRIX 13
CL1-B 1 VSI 5600-0 Fab A 540016 LINUX/IRIX
CL1-B 2 VSI_5600-1_Fab_A 540016 LINUX/IRIX
CL1-B 3 VSI 5600-2 Fab A 540016 LINUX/IRIX
CL1-B 4 VSI 5600-3 Fab A 540016 LINUX/IRIX
C:\HORCM\etc>raidcom get host_grp -port CL2-B-1
PORT GID GROUP_NAME Serial# HMD HMO_BITS
CL2-B 0 1B-G00 540016 LINUX/IRIX 13
CL2-B 1 VSI 5600-0 Fab A 540016 LINUX/IRIX
CL2-B 2 VSI 5600-1 Fab A 540016 LINUX/IRIX
CL2-B 3 VSI_5600-2_Fab_A 540016 LINUX/IRIX
CL2-B 4 VSI 5600-3 Fab A 540016 LINUX/IRIX
C:\HORCM\etc>raidcom get host_grp -port CL3-B-1
PORT GID GROUP_NAME Serial# HMD HMO_BITS
CL3-B 0 1B-G00 540016 LINUX/IRIX 13
CL3-B 1 VSI 5600-0 Fab B 540016 LINUX/IRIX
CL3-B 2 VSI 5600-1 Fab B 540016 LINUX/IRIX
CL3-B 3 VSI 5600-2 Fab B 540016 LINUX/IRIX
CL3-B 4 VSI 5600-3 Fab B 540016 LINUX/IRIX
C:\HORCM\etc>raidcom get host_grp -port CL4-B-1
PORT GID GROUP_NAME Serial# HMD HMO_BITS
CL4-B 0 1B-G00 540016 LINUX/IRIX 13
CL4-B 1 VSI 5600-0 Fab B 540016 LINUX/IRIX
CL4-B 2 VSI_5600-1_Fab_B 540016 LINUX/IRIX
CL4-B 3 VSI 5600-2 Fab B 540016 LINUX/IRIX
CL4-B 4 VSI 5600-3 Fab B 540016 LINUX/IRIX
C:\HORCM\etc>raidcom modify host grp -port CL1-B-1 -host mode VMWARE EX -
set host mode opt 13
C:\HORCM\etc>raidcom modify host grp -port CL1-B-2 -host mode VMWARE EX -
set host mode opt 13
C:\HORCM\etc>raidcom modify host grp -port CL1-B-3 -host mode VMWARE EX -
set host mode opt 13
C:\HORCM\etc>raidcom modify host grp -port CL1-B-4 -host mode VMWARE EX -
set host mode opt 13
C:\HORCM\etc>raidcom modify host grp -port CL2-B-1 -host mode VMWARE EX -
set host mode opt 13
C:\HORCM\etc>raidcom modify host grp -port CL2-B-2 -host mode VMWARE EX -
set_host_mode_opt 13
```
#### *Appendix A*

```
C:\HORCM\etc>raidcom modify host grp -port CL2-B-3 -host mode VMWARE EX -
set host mode opt 13
C:\HORCM\etc>raidcom modify host grp -port CL2-B-4 -host mode VMWARE EX -
set host mode opt 13
C:\HORCM\etc>raidcom modify host grp -port CL3-B-1 -host mode VMWARE EX -
set host mode opt 13
C:\HORCM\etc>raidcom modify host grp -port CL3-B-2 -host mode VMWARE EX -
set host mode opt 13
C:\HORCM\etc>raidcom modify host grp -port CL3-B-3 -host mode VMWARE EX -
set_host_mode_opt 13
C:\HORCM\etc>raidcom modify host grp -port CL3-B-4 -host mode VMWARE EX -
set host mode opt 13
C:\HORCM\etc>raidcom modify host grp -port CL4-B-1 -host mode VMWARE EX -
set host mode opt 13
C:\HORCM\etc>raidcom modify host grp -port CL4-B-2 -host mode VMWARE EX -
set host mode opt 13
C:\HORCM\etc>raidcom modify host grp -port CL4-B-3 -host mode VMWARE EX -
set host mode opt 13
C:\HORCM\etc>raidcom modify host_grp -port CL4-B-4 -host_mode VMWARE_EX -
set host mode opt 13
C:\HORCM\etc>raidcom get host_grp -port CL1-B-1
PORT GID GROUP_NAME Serial# HMD HMO_BITS
CL1-B 0 1B-G00 540016 LINUX/IRIX 13
CL1-B 1 VSI 5600-0 Fab A 540016 VMWARE EX 13
CL1-B 2 VSI 5600-1 Fab A 540016 VMWARE EX 13
CL1-B 3 VSI 5600-2 Fab A 540016 VMWARE EX 13
CL1-B 4 VSI 5600-3 Fab A 540016 VMWARE EX 13
C:\HORCM\etc>raidcom get host_grp -port CL2-B-1
PORT GID GROUP_NAME Serial# HMD HMO_BITS
CL2-B 0 2B-G00 540016 LINUX/IRIX 13
CL2-B 1 VSI_5600-0_Fab_A 540016 VMWARE_EX 13
CL2-B 2 VSI_5600-1_Fab_A 540016 VMWARE_EX 13
CL2-B 3 VSI 5600-2 Fab A 540016 VMWARE EX 13
CL2-B 4 VSI_5600-3_Fab_A 540016 VMWARE_EX 13
C:\HORCM\etc>raidcom get host_grp -port CL3-B-1
PORT GID GROUP NAME Serial# HMD HMO_BITS
CL3-B 0 3B-G00 540016 LINUX/IRIX 13
CL3-B 1 VSI 5600-0 Fab B 540016 VMWARE EX 13
CL3-B 2 VSI_5600-1_Fab_B 540016 VMWARE_EX 13
```

```
CL3-B 3 VSI 5600-2 Fab B 540016 VMWARE EX 13
CL3-B 4 VSI 5600-3 Fab B 540016 VMWARE EX 13
C:\HORCM\etc>raidcom get host_grp -port CL4-B-1
PORT GID GROUP_NAME Serial# HMD HMO_BITS
CL4-B 0 4B-G00 540016 LINUX/IRIX 13
CL4-B 1 VSI 5600-0 Fab B 540016 VMWARE EX 13
CL4-B 2 VSI 5600-1 Fab B 540016 VMWARE EX 13
CL4-B 3 VSI_5600-2_Fab_B 540016 VMWARE_EX 13
CL4-B 4 VSI_5600-3_Fab_B 540016 VMWARE_EX 13
C:\HORCM\etc>raidcom add nvm_subsystem -nvm_subsystem_id 2 -nvm_subsystem_name 
UCS nvm subsystem -host mode VMWARE EX -request id auto
REQID : 138
C:\HORCM\etc>raidcom get nvm_subsystem -nvm_subsystem_id 2
NVMSS_ID RGID NVMSS_NAME SECURITY T10PI HMD HMO_BITs
    2 0 UCS nvm subsystem ENABLE DISABLE VMWARE EX -
C:\HORCM\etc>raidcom get nvm_subsystem -nvm_subsystem_id 2 -key opt
NVMSS_ID NVMSS_NAME NVMSS_NQN
     2 UCS_nvm_subsystem nqn.1994-04.jp.co.hitachi:nvme:storage-
subsystem-sn.5-40016-nvmssid.00002
C:\HORCM\etc>raidcom add nvm_subsystem_port -nvm_subsystem_id 2 -port CL1-B -
request_id auto
REQID : 139
C:\HORCM\etc>raidcom add nvm subsystem port -nvm subsystem id 2 -port CL2-B -
request_id auto
REQID : 13a
C:\HORCM\etc>raidcom add nvm_subsystem_port -nvm_subsystem_id 2 -port CL3-B -
request_id auto
REQID : 13b
C:\HORCM\etc>raidcom add nvm_subsystem_port -nvm_subsystem_id 2 -port CL4-B -
request_id auto
REQID : 13c
C:\HORCM\etc>raidcom get nvm_subsystem_port -nvm_subsystem_id 2
PORT NVMSS_ID NVMSS_NAME
CL1-B 2 UCS nvm subsystem
CL2-B 2 UCS nvm subsystem
CL3-B 2 UCS nvm subsystem
CL4-B 2 UCS nvm subsystem
C:\HORCM\etc>raidcom add host_nqn -nvm_subsystem_id 2 -host_nqn nqn.2014-
08.local.hvlab.vsi:nvme:esxi-0 -request_id auto
REQID : 13d
```
#### *Appendix A*

```
C:\HORCM\etc>raidcom add host_nqn -nvm_subsystem_id 2 -host_nqn nqn.2014-
08.local.hvlab.vsi:nvme:esxi-1 -request_id auto
REQID : 13e
C:\HORCM\etc>raidcom add host_nqn -nvm_subsystem_id 2 -host_nqn nqn.2014-
08.local.hvlab.vsi:nvme:esxi-2 -request_id auto
REQID : 13f
C:\HORCM\etc>raidcom add host_nqn -nvm_subsystem_id 2 -host_nqn nqn.2014-
08.local.hvlab.vsi:nvme:esxi-3 -request_id auto
REQID : 140
C:\HORCM\etc>raidcom get host nqn -nvm subsystem id 2
NVMSS_ID NVMSS_NAME HOST_NQN
      2 UCS nvm subsystem nqn.2014-08.local.hvlab.vsi:nvme:esxi-2
       2 UCS_nvm_subsystem nqn.2014-08.local.hvlab.vsi:nvme:esxi-3
      2 UCS nvm subsystem nqn.2014-08.local.hvlab.vsi:nvme:esxi-0
       2 UCS_nvm_subsystem nqn.2014-08.local.hvlab.vsi:nvme:esxi-1
C:\HORCM\etc>raidcom get ldev -ldev_id 14
Serial# : 540016
LDEV : 14
SL : 0
CL : 0
VOL_TYPE : OPEN-V-CVS
VOL_Capacity(BLK) : 4294967296
NUM_PORT : 0
PORTs :
F_POOLID : NONE
VOL_ATTR : CVS : HDP
CMP : -EXP_SPACE : -
B_POOLID : 0
LDEV_NAMING : VSI-VMFS_NVME-01
STS : NML
OPE TYPE : NONE
OPE RATE : 100
MP# : 3
SSID : 0004
Used_Block(BLK) : 0
FLA(MB) : Disable
RSV(MB) : 0
CSV Status : DISABLED
CSV_PROGRESS(%) : -
CSV_Mode : DISABLED
CSV PROCESS MODE : -
DEDUPLICATION_DATA : DISABLED
ALUA : Disable
RSGID : 0
PWSV S : -
CL_MIG : N
```

```
C:\HORCM\etc>raidcom get ldev -ldev_id 15
Serial# : 540016
LDEV : 15
SL : 0
CL : 0
VOL_TYPE : OPEN-V-CVS
VOL_Capacity(BLK) : 4294967296
NUM_PORT : 0
PORTs :
F_POOLID : NONE
VOL_ATTR : CVS : HDP
CMP : -EXP_SPACE : -
B_POOLID : 0
LDEV_NAMING : VSI-VMFS_NVME-02
STS : NML
OPE TYPE : NONE
OPE RATE : 100
MP# : 0
SSID : 0004
Used_Block(BLK) : 0
FLA(MB) : Disable
RSV(MB) : 0
CSV_Status : DISABLED
CSV_PROGRESS(%) : -
CSV_Mode : DISABLED
CSV_PROCESS_MODE : -
DEDUPLICATION_DATA : DISABLED
ALUA : Disable
RSGID : 0
PWSV S : -
CL_MIG : N
C:\HORCM\etc>raidcom get ldev -ldev_id 16
Serial# : 540016
LDEV : 16
SL : 0
CL : 0
VOL_TYPE : OPEN-V-CVS
VOL_Capacity(BLK) : 4294967296
NUM_PORT : 0
PORTs :
F_POOLID : NONE
VOL_ATTR : CVS : HDP
CMP : -EXP SPACE : -
B_POOLID : 0
LDEV_NAMING : VSI-VMFS_NVME-03
STS : NML
OPE TYPE : NONE
```

```
OPE RATE : 100
MP# : 1
SSID : 0004
Used_Block(BLK) : 0
FLA(MB) : Disable
RSV(MB) : 0
CSV_Status : DISABLED
CSV_PROGRESS(%) : -
CSV_Mode : DISABLED
CSV PROCESS MODE : -
DEDUPLICATION_DATA : DISABLED
ALUA : Disable
RSGID : 0
PWSV_S : -CL_MIG : N
C:\HORCM\etc>raidcom get ldev -ldev_id 17
Serial# : 540016
LDEV : 17
SL : 0
CL : 0
VOL_TYPE : OPEN-V-CVS
VOL_Capacity(BLK) : 4294967296
NUM_PORT : 0
PORTs :
F_POOLID : NONE
VOL_ATTR : CVS : HDP
CMP : -EXP SPACE : -
B_POOLID : 0
LDEV_NAMING : VSI-VMFS_NVME-04
STS : NML
OPE TYPE : NONE
OPE RATE : 100
MP# : 2
SSID : 0004
Used_Block(BLK) : 0
FLA(MB) : Disable
RSV(MB) : 0
CSV_Status : DISABLED
CSV_PROGRESS(%) : -
CSV_Mode : DISABLED
CSV PROCESS MODE : -
DEDUPLICATION_DATA : DISABLED
ALUA : Disable
RSGID : 0
PWSV S : -
CL_MIG : N
C:\HORCM\etc>raidcom add namespace -nvm_subsystem_id 2 -ns_id auto -ldev_id 14 -
request_id auto
```

```
REQID : 141
C:\HORCM\etc>raidcom add namespace -nvm subsystem id 2 -ns id auto -ldev id 15 -
request_id auto
REQID : 142
C:\HORCM\etc>raidcom add namespace -nvm subsystem id 2 -ns id auto -ldev id 16 -
request_id auto
REQID : 143
C:\HORCM\etc>raidcom add namespace -nvm subsystem id 2 -ns id auto -ldev id 17 -
request_id auto
REQID : 144
C:\HORCM\etc>raidcom get namespace -nvm_subsystem_id 2
NVMSS ID NVMSS NAME NSID LDEVID CAPACITY(BLK)
      2 UCS nvm subsystem 1 14 4294967296
       2 UCS_nvm_subsystem 2 15 4294967296
       2 UCS_nvm_subsystem 3 16 4294967296
       2 UCS_nvm_subsystem 4 17 4294967296
C:\HORCM\etc>raidcom add namespace path -nvm subsystem id 2 -ns id 1 -host nqn
nqn.2014-08.local.hvlab.vsi:nvme:esxi-0 -request_id auto
REQID : 145
C:\HORCM\etc>raidcom add namespace path -nvm subsystem id 2 -ns id 2 -host nqn
nqn.2014-08.local.hvlab.vsi:nvme:esxi-0 -request_id auto
REQID : 146
C:\HORCM\etc>raidcom add namespace path -nvm subsystem id 2 -ns id 3 -host nqn
nqn.2014-08.local.hvlab.vsi:nvme:esxi-0 -request_id auto
REQID : 147
C:\HORCM\etc>raidcom add namespace path -nvm subsystem id 2 -ns id 4 -host nqn
nqn.2014-08.local.hvlab.vsi:nvme:esxi-0 -request_id auto
REQID : 148
C:\HORCM\etc>raidcom add namespace path -nvm subsystem id 2 -ns id 1 -host nqn
nqn.2014-08.local.hvlab.vsi:nvme:esxi-1 -request_id auto
REQID : 149
C:\HORCM\etc>raidcom add namespace_path -nvm_subsystem_id 2 -ns_id 2 -host_nqn 
nqn.2014-08.local.hvlab.vsi:nvme:esxi-1 -request_id auto
REQID : 14a
C:\HORCM\etc>raidcom add namespace path -nvm subsystem id 2 -ns id 3 -host nqn
nqn.2014-08.local.hvlab.vsi:nvme:esxi-1 -request_id auto
REQID : 14b
C:\HORCM\etc>raidcom add namespace_path -nvm_subsystem_id 2 -ns_id 4 -host_nqn 
nqn.2014-08.local.hvlab.vsi:nvme:esxi-1 -request_id auto
```

```
REQID : 14c
C:\HORCM\etc>raidcom add namespace path -nvm subsystem id 2 -ns id 1 -host nqn
nqn.2014-08.local.hvlab.vsi:nvme:esxi-2 -request_id auto
REQID : 14d
C:\HORCM\etc>raidcom add namespace path -nvm subsystem id 2 -ns id 2 -host nqn
nqn.2014-08.local.hvlab.vsi:nvme:esxi-2 -request_id auto
REQID : 14e
C:\HORCM\etc>raidcom add namespace path -nvm subsystem id 2 -ns id 3 -host nqn
nqn.2014-08.local.hvlab.vsi:nvme:esxi-2 -request_id auto
REQID : 14f
C:\HORCM\etc>raidcom add namespace path -nvm subsystem id 2 -ns id 4 -host nqn
nqn.2014-08.local.hvlab.vsi:nvme:esxi-2 -request_id auto
REQID : 150
C:\HORCM\etc>raidcom add namespace path -nvm subsystem id 2 -ns id 1 -host nqn
nqn.2014-08.local.hvlab.vsi:nvme:esxi-3 -request_id auto
REQID : 151
C:\HORCM\etc>raidcom add namespace path -nvm subsystem id 2 -ns id 2 -host nqn
nqn.2014-08.local.hvlab.vsi:nvme:esxi-3 -request_id auto
REQID : 152
C:\HORCM\etc>raidcom add namespace_path -nvm_subsystem_id 2 -ns_id 3 -host_nqn 
nqn.2014-08.local.hvlab.vsi:nvme:esxi-3 -request_id auto
REQID : 153
C:\HORCM\etc>raidcom add namespace_path -nvm_subsystem_id 2 -ns_id 4 -host_nqn 
nqn.2014-08.local.hvlab.vsi:nvme:esxi-3 -request_id auto
REQID : 154
C:\HORCM\etc>raidcom get namespace_path -nvm_subsystem_id 2
NVMSS_ID NVMSS_NAME NSID LDEV# HOST_NQN
      2 UCS nvm subsystem 1 14 nqn.2014-
08.local.hvlab.vsi:nvme:esxi-2
      2 UCS_nvm_subsystem 2 15 nqn.2014-
08.local.hvlab.vsi:nvme:esxi-2
      2 UCS nvm subsystem 3 16 nqn.2014-
08.local.hvlab.vsi:nvme:esxi-2
      2 UCS nvm subsystem 4 17 nqn.2014-
08.local.hvlab.vsi:nvme:esxi-2
      2 UCS nvm subsystem 1 14 nqn.2014-
08.local.hvlab.vsi:nvme:esxi-3
      2 UCS nvm subsystem 2 15 nqn.2014-
08.local.hvlab.vsi:nvme:esxi-3
      2 UCS nvm subsystem 3 16 nqn.2014-
08.local.hvlab.vsi:nvme:esxi-3
      2 UCS nvm subsystem 4 17 nqn.2014-
```
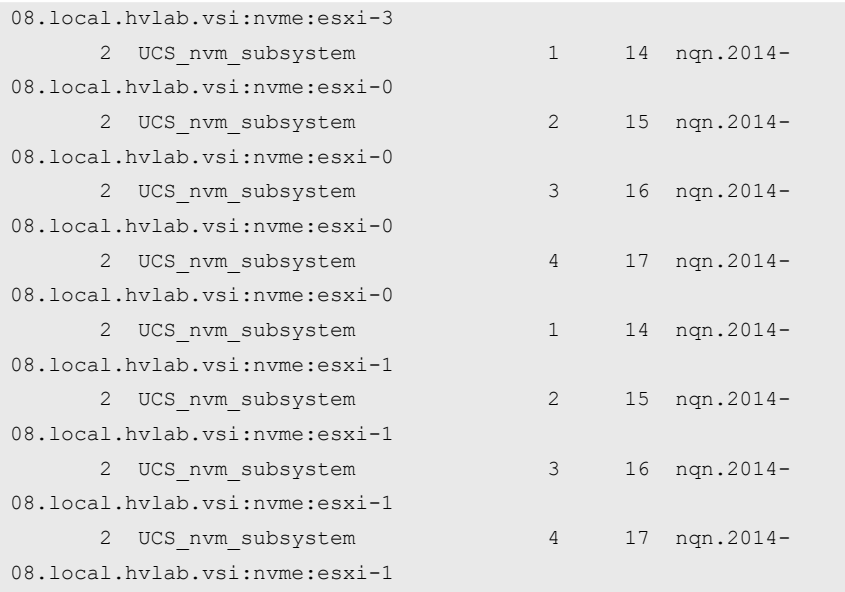

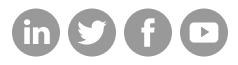

## **Hitachi Vantara**

Corporate Headquarters 2535 Augustine Drive Santa Clara, CA 95054 USA HitachiVantara.com/contact